Bitgetpc端登录网址:https://www.bitget.site/zh-CN/。

如何注册Bitget

登录Bitget官网, 选择"邮箱/手机号码注册", 输入"邮箱/手机号码"- "设置 密码"-"确认密码",勾选"用户协议",等待邮箱/手机短信验证码,完成注册 。

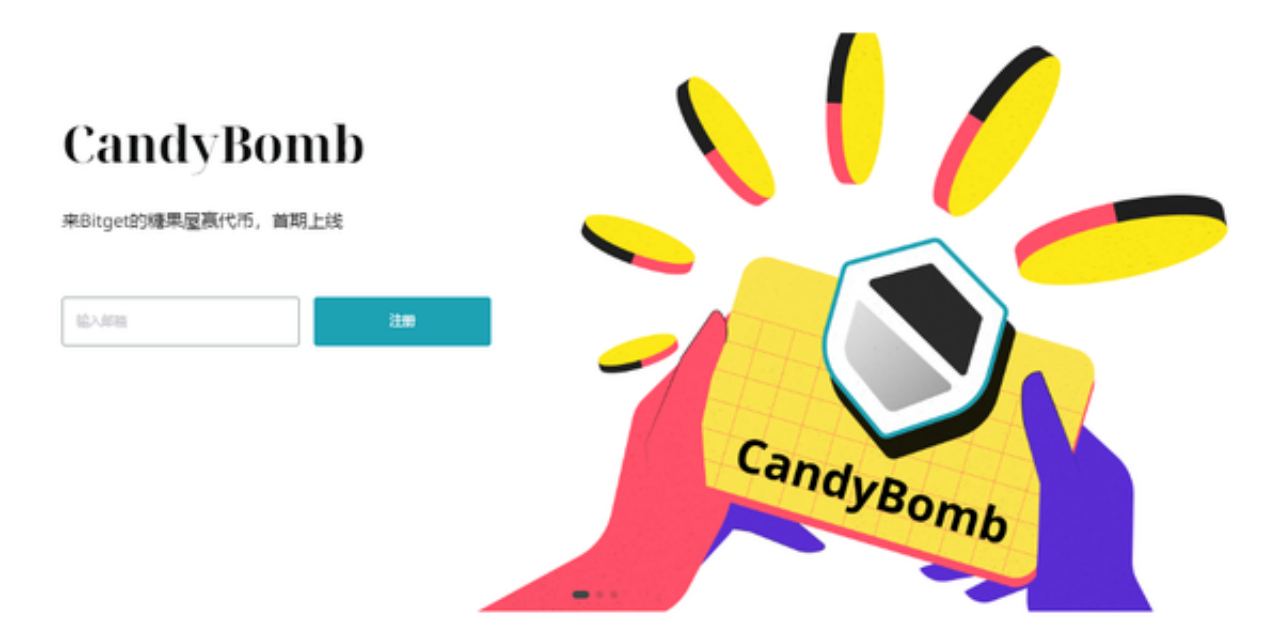

以下是如何登录Bitget交易平台账户的步骤:

访问Bitget交易平台官网,点击右上角的"登录"按钮。输入您的手机号码和密码 ,然后点击"登录"按钮。如果您开启了双重身份验证(2FA)功能,您需要输入您 的2FA验证码登录成功后,您将进入Bitget交易平台的主界面,可以进行数字货币 交易请注意,为了保障您的账户安全,建议您开启双重身份验证(2FA)功能。2FA功 能可以通过手机应用程序或硬件设备实现,可以有效防止账户被盗用。此外,为了 保护您的账户安全,建议您设置强密码,并不要泄露您的账户信息。

以下是如何保护您的Bitget交易平台账户的建议:

开启双重身份验证(2FA)功能: 2FA功能可以通过手机应用程序或硬件设备实现, 可以有效防止账户被盗用.设置强密码:密码应包含字母、数字和特殊字符,长度不 少于8位。建议不要使用与其他网站相同的密码。不要泄露您的账户信息:不要将

您的账户信息(如手机号码、密码、2FA验证码等)泄露给他人,以免账户被盗用。 定期更改密码:建议您定期更改您的登录密码,以保障账户安全。

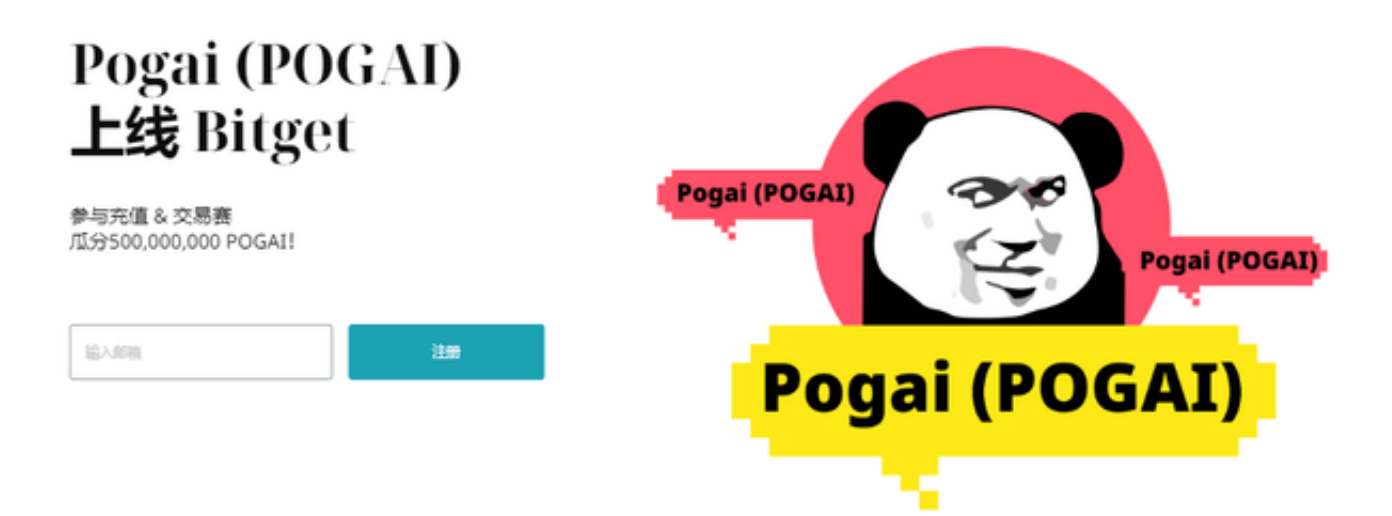

 注意防范钓鱼网站:不要点击来自未知来源的链接,以免被钓鱼网站盗取账户信 息。注意防范电脑病毒:安装杀毒软件,定期进行病毒扫描,以保障电脑安全。不 要使用公共Wi-Fi:不要在公共Wi-Fi网络上进行账户操作,以免账户信息被窃取请 注意, 以上建议可以帮助您保障Bitget交易平台账户的安全, 但并不能完全消除账 户被盗用的风险。因此,建议您定期检查您的账户信息,及时发现并处理异常情况 。

Bitget非常注重用户资产安全,采用多重安全措施,包括SSL加密、多重签名等, 保障用户资产安全。用户也需要注意自己的账户安全,不要将账户密码泄露给他人 ,定期更换密码。